**Informatics for Integrating Biology and the Bedside** 

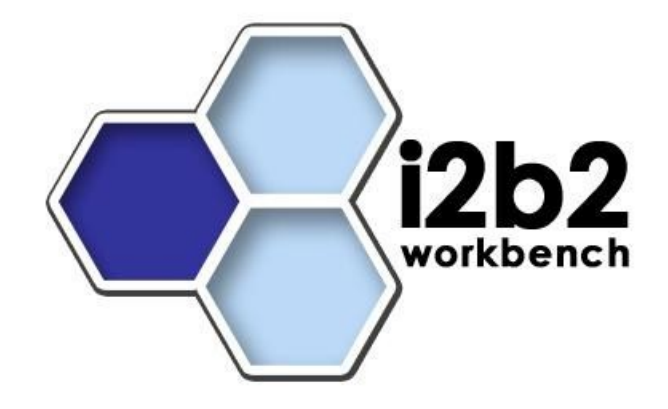

# i2b2 Software Architecture

# **Identity Management Framework (IM) Cell**

*Document Version: 1.7.0 i2b2 Software Version: 1.7.00*

# **Table of Contents**

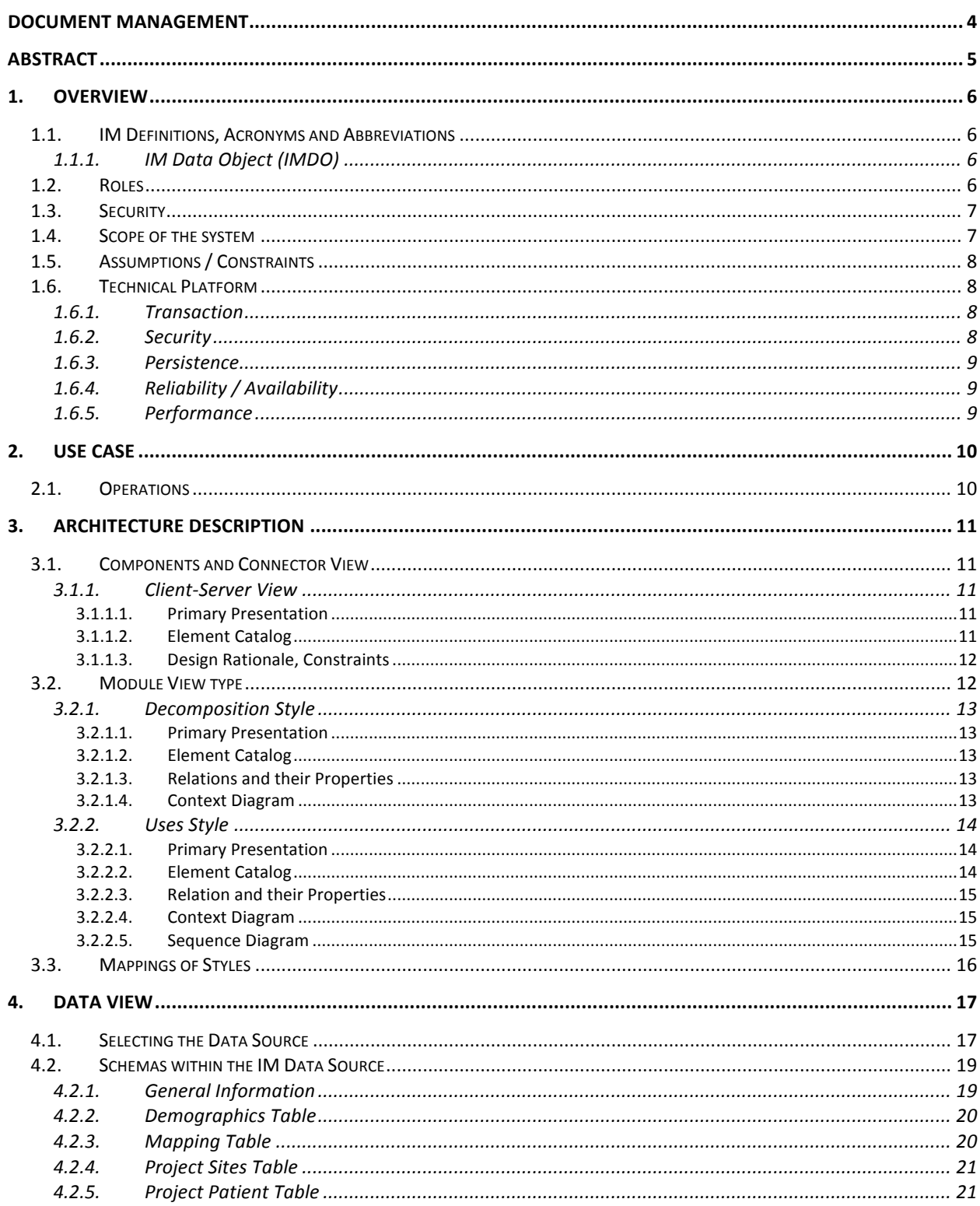

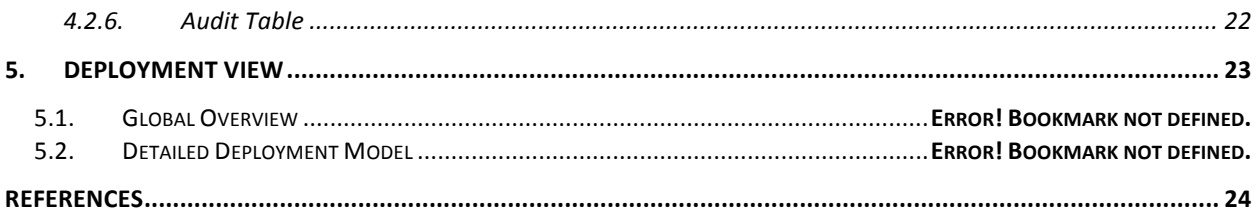

# **DOCUMENT MANAGEMENT**

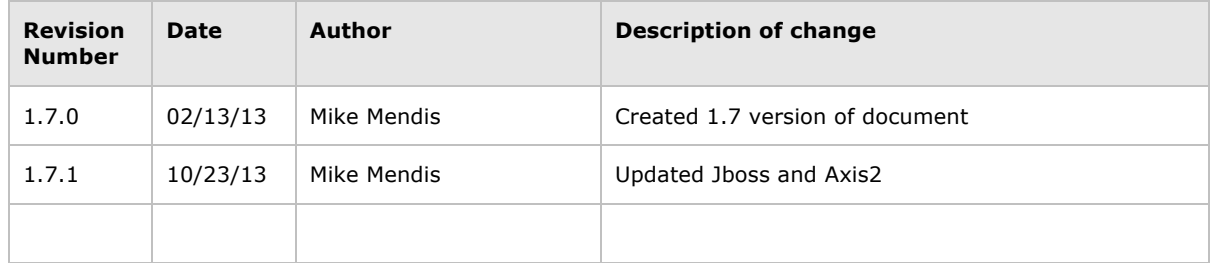

# **ABSTRACT**

This is a software architecture document for the **Identity Management Framework (IM) cell**. It identifies and explains the important architectural elements. This document will serve the needs of stake holders to understand the system concepts and give a brief summary of the use of the IM message format.

## **1. OVERVIEW**

The Identity Management Framework cell (IM) is one of the core cells in the i2b2 Hive. The cell manages

## **1.1. IM Definitions, Acronyms and Abbreviations**

#### **1.1.1. IM Data Object (IMDO)**

This object holds patient and site information and performs auditing.

## **1.2. Roles**

When and how data is presented to a user is based on their user roles, which are specified in the PM Cell. Each user will have at least two roles per user\_ID and product\_ID combination. These two roles can be further defined as a *Data Protection role* and a *Hive Management role*.

The data protection role establishes the detail of data the user can see while the hive management role defines the level of functionality the user has in a project. The following tables summarize the roles in a hierarchical order of least to most access.

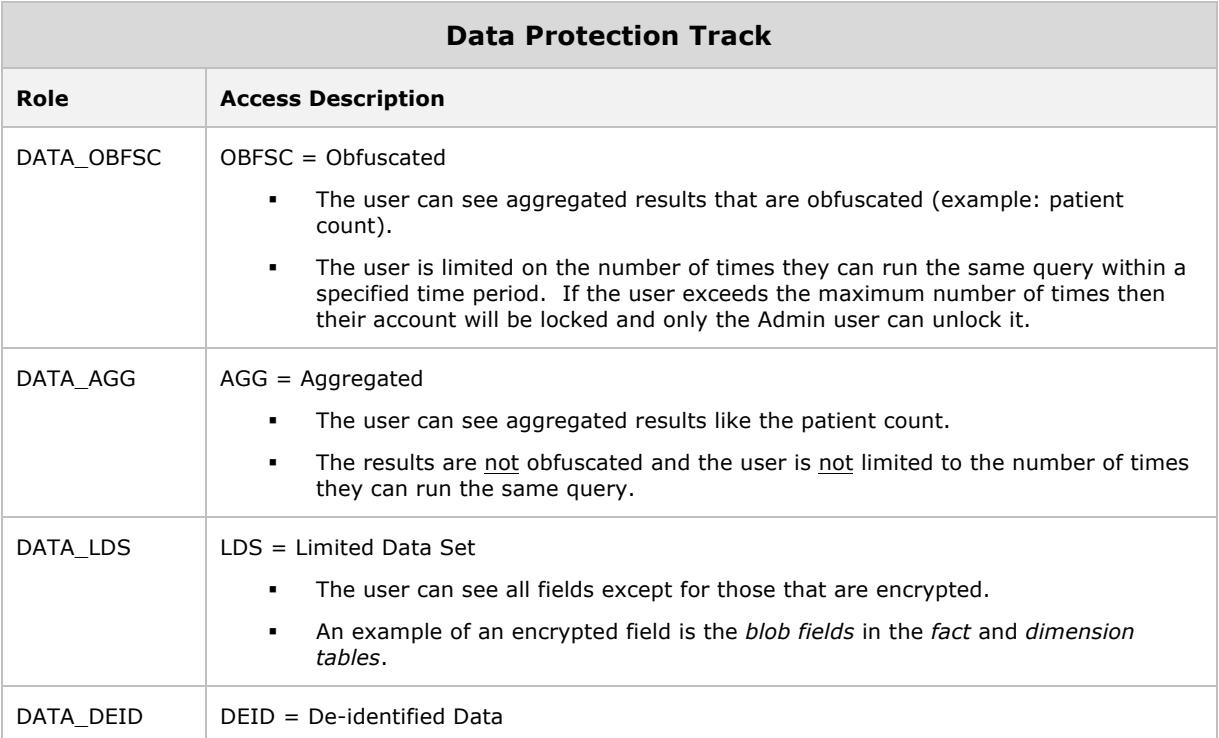

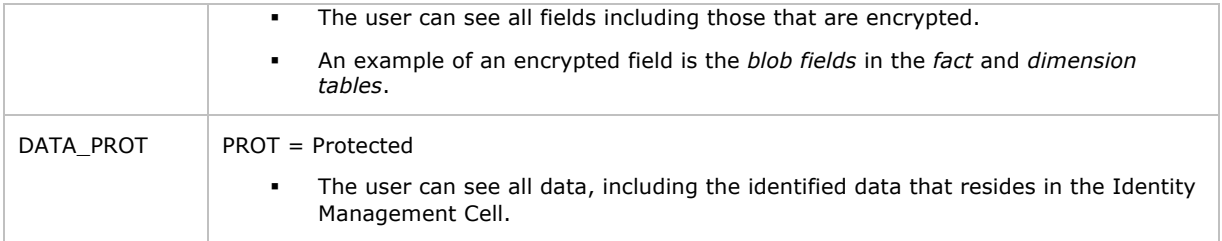

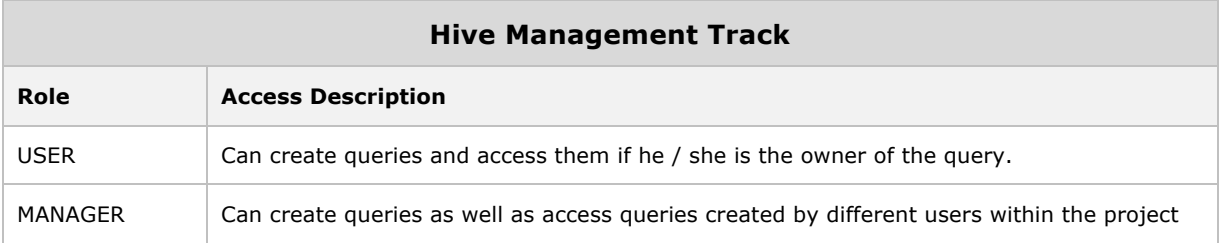

*Further details regarding roles can be found in the PM\_Design\_Document.*

## **1.3. Security**

Users can access the IM with user-id and password combination, which is authenticated through the Project Management Cell. The implementation detail of the Project Management Cell is considered out-of-scope to this system context.

*Further details regarding the implementation of the Project Management cell can be found in the PM\_Install\_Guide.*

## **1.4. Scope of the system**

Some other participants, currently outside the scope of the IM are:

- Project Management Cell
- Data Repository (CRC) Cell

## **1.5. Assumptions / Constraints**

• The Identity Management database will contain **protected health information**.

## **1.6. Technical Platform**

The technology used to build the product is as follows:

- Java 2 Standard Edition 7.0
- Oracle Server 10g/11g database
- SQL Server 2005/2008
- Xerces2 XML parser
- Jboss Application server version 7.1.1
- Spring Web Framework 2.0
- Axis2 1.6.2 web service (SOAP / REST)

#### **1.6.1. Transaction**

The IM system is transactional, leveraging the transaction management model of the J2EE platform.

#### **1.6.2. Security**

The application must implement basic security behaviors:

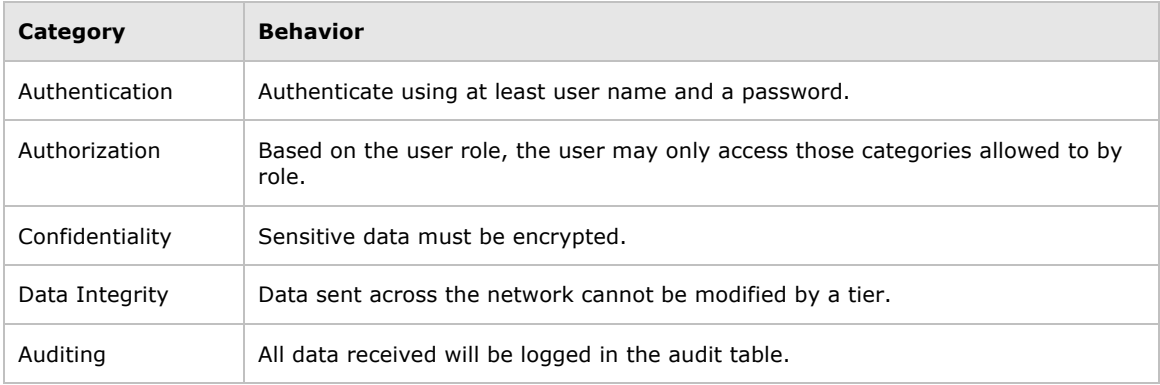

## **1.6.3. Persistence**

This application utilizes JDBC calls to retrieve persisted data.

## **1.6.4. Reliability / Availability**

- The reliability / availability will be addressed through the J2EE platform
- Targeted availability is 16 / 7: 16 hours a day, 7 days a week
- The remaining time (8 hours) is reserved for any maintenance activities

#### **1.6.5. Performance**

• The user authentication with the project management cell must be under 1 second.

# **2. USE CASE**

The diagram below depicts the common use cases a user can perform with the IM cell.

# **2.1. Operations**

The IM service is designed as a collection of operations, or use cases:

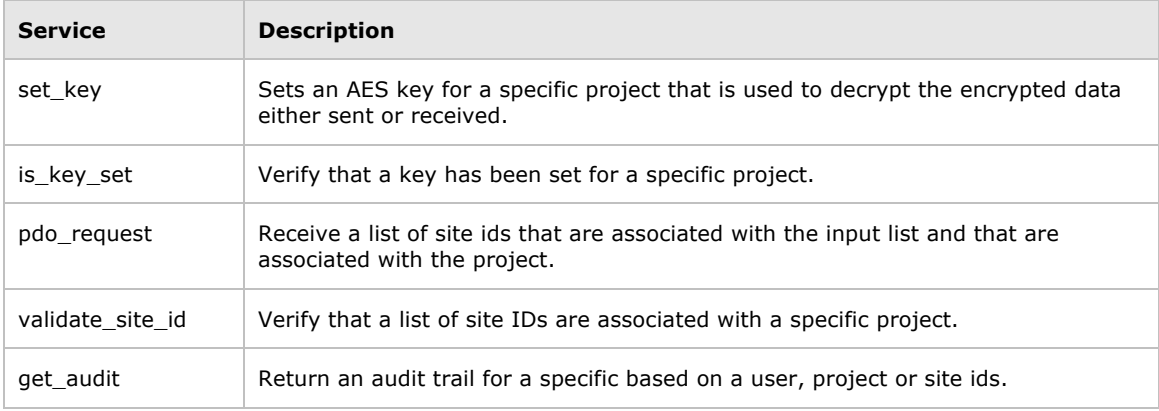

# **3. ARCHITECTURE DESCRIPTION**

This document provides the description of the architecture as multiple views. Each view conveys the different attributes of the architecture.

- 1. Components and Connector View
	- a. Client-Server Style
- 2. Module View
	- a. Decomposition Style
	- b. Uses Style
- 3. Data View
- 4. Deployment View

## **3.1. Components and Connector View**

A **Component and Connector view** (C&C) represents the runtime instances and the protocols of connection between the instances. The connectors represent the properties such as concurrency, protocols and information flows. The diagram shown in the *Primary Presentation* section represents the Component and Connector view for the multi-user installation. As seen in the diagram, component instances are shown in more detail with specific connectors drawn in different notations.

#### **3.1.1. Client-Server View**

The IM system is represented using the C&C Client-Server view.

#### 3.1.1.1. PRIMARY PRESENTATION

#### 3.1.1.2. ELEMENT CATALOG

3.1.1.2.1. Elements and their Properties

The properties of IM cell elements are:

- *Element Name:* listed in the table shown below.
- *Type:* whether the element is a data repository, a data accessory, a communication method, a query, a client or a server component.
- A *description* of the element

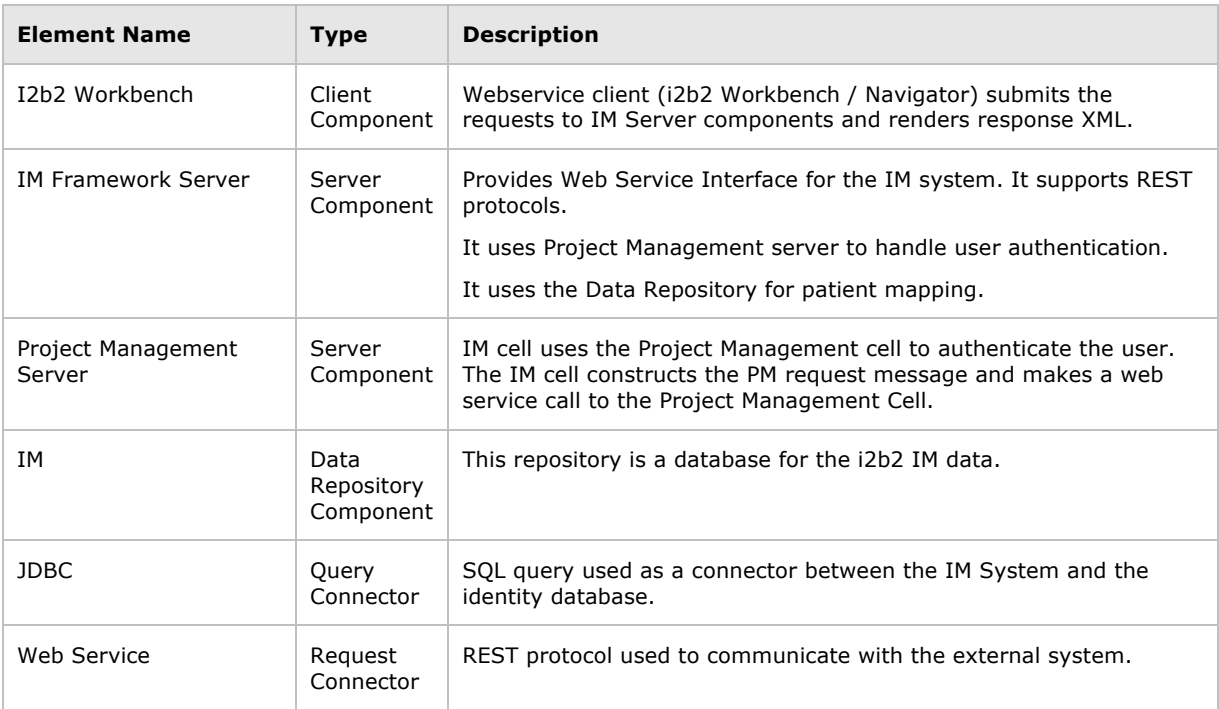

#### 3.1.1.3. DESIGN RATIONALE, CONSTRAINTS

#### **N-tier Architecture**

The client-server style depicts the n-tier architecture that separates presentation layer from business logic and data access layer; thus providing for a high degree of portability through the application of the principle of Separation of Concerns.

## **3.2. Module View type**

The module view shows how the system is decomposed into implementation units and how the functionality is allocated to these units. The layers show how modules are encapsulated and structured. The layers represent the "allowed-to-use" relation.

The following sections describe the module view using Decomposition and Uses Style.

#### **3.2.1. Decomposition Style**

The Decomposition style presents the functionality in terms of manageable work pieces. They can be further decomposed to present higher level of details. The decomposition view identifies modules and breaks them down into sub-modules and so on, until a desired level of granularity is achieved. The "Uses" style shows the relationships between modules and sub-modules. This view is very helpful for implementation, integration and testing the system.

#### 3.2.1.1. PRIMARY PRESENTATION

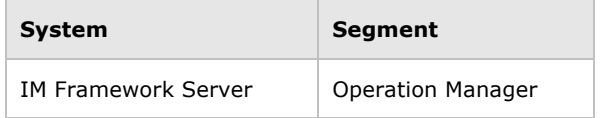

#### 3.2.1.2. ELEMENT CATALOG

#### 3.2.1.2.1. Elements and their properties

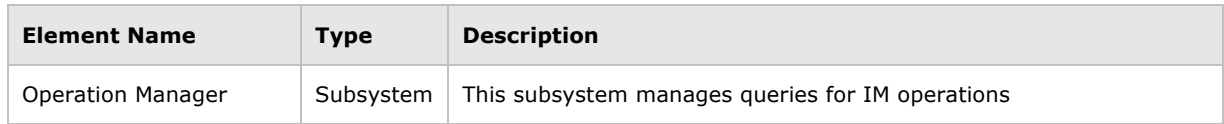

#### 3.2.1.3. RELATIONS AND THEIR PROPERTIES

The subsystem elements form the *is-part* of the relation with the overall IM system.

#### 3.2.1.4. CONTEXT DIAGRAM

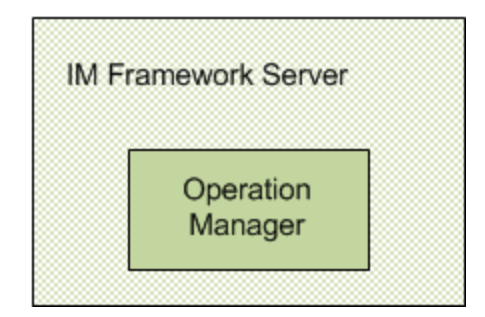

### **3.2.2. Uses Style**

The Uses style shows the relationship between modules and sub-modules. This view is very helpful for implementing, integrating and testing the system.

#### 3.2.2.1. PRIMARY PRESENTATION

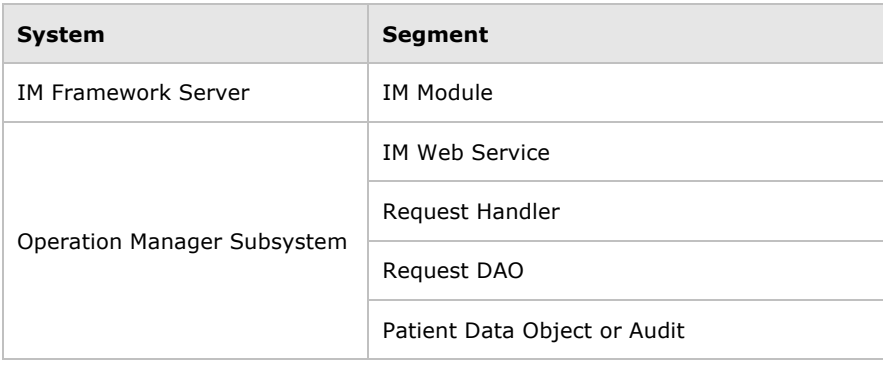

#### 3.2.2.2. ELEMENT CATALOG

#### 3.2.2.2.1. Elements and their Properties

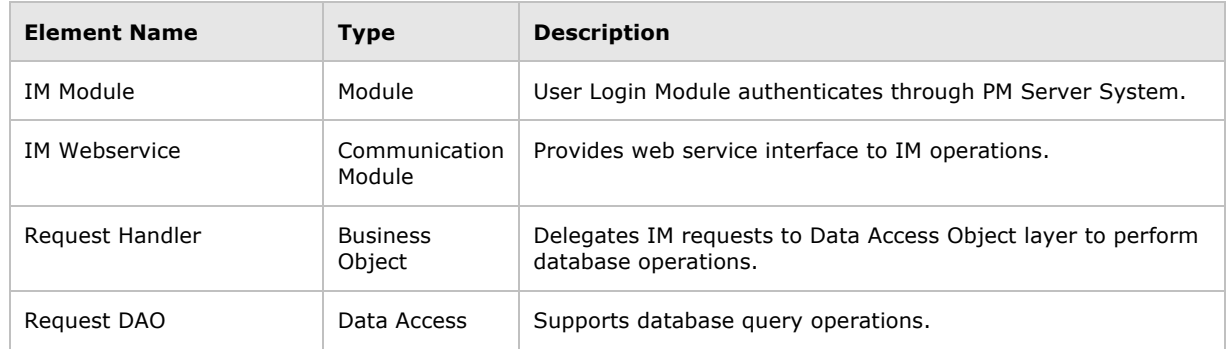

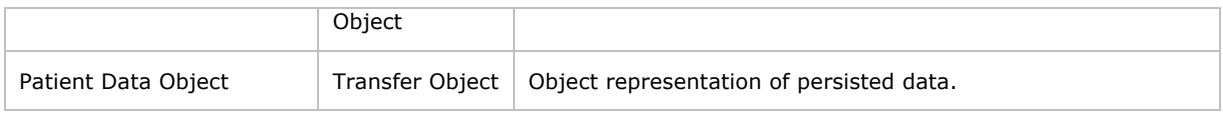

#### 3.2.2.3. RELATION AND THEIR PROPERTIES

The modules in this style follow a *depends-on* relation.

#### 3.2.2.4. CONTEXT DIAGRAM

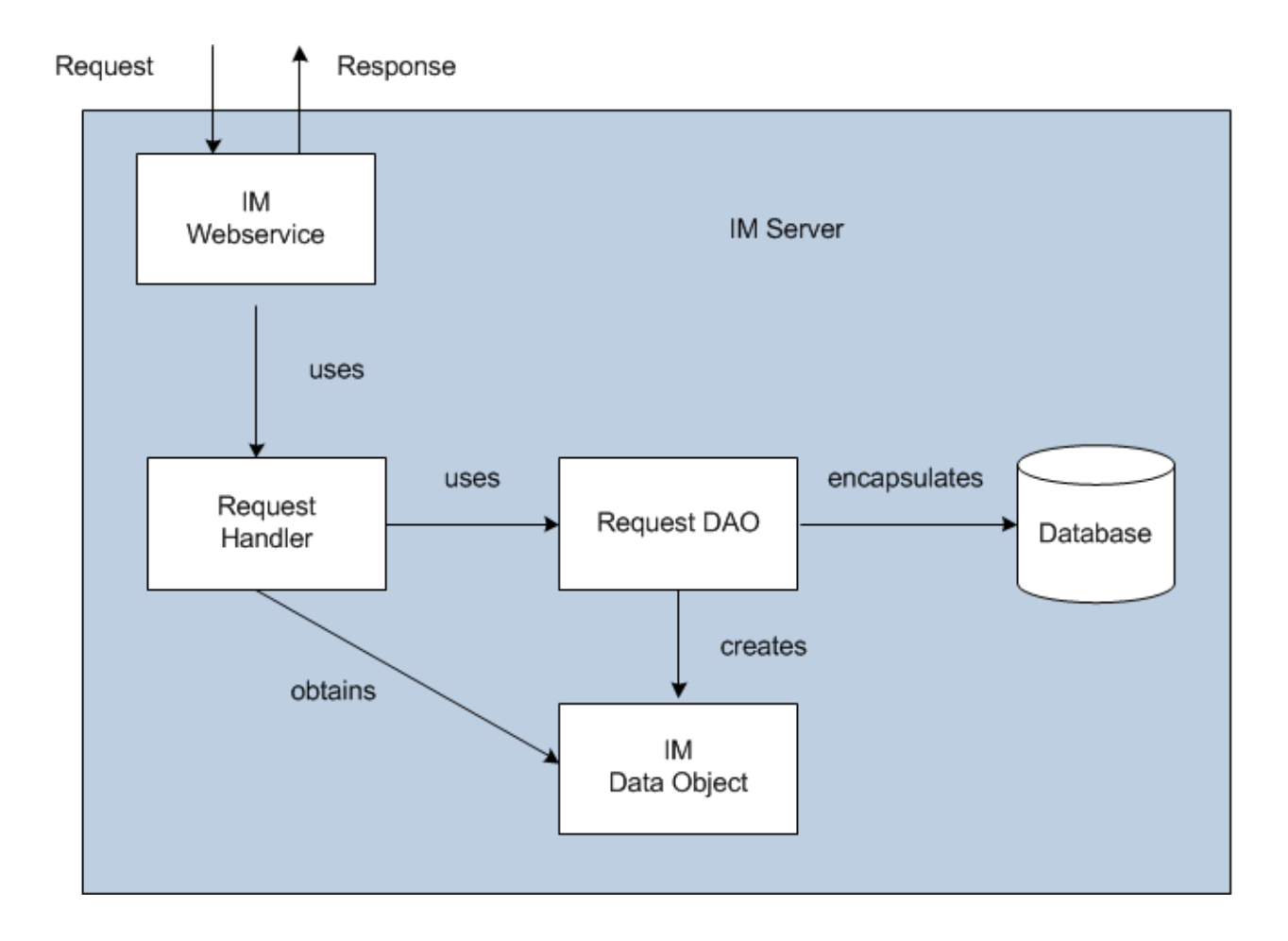

#### 3.2.2.5. SEQUENCE DIAGRAM

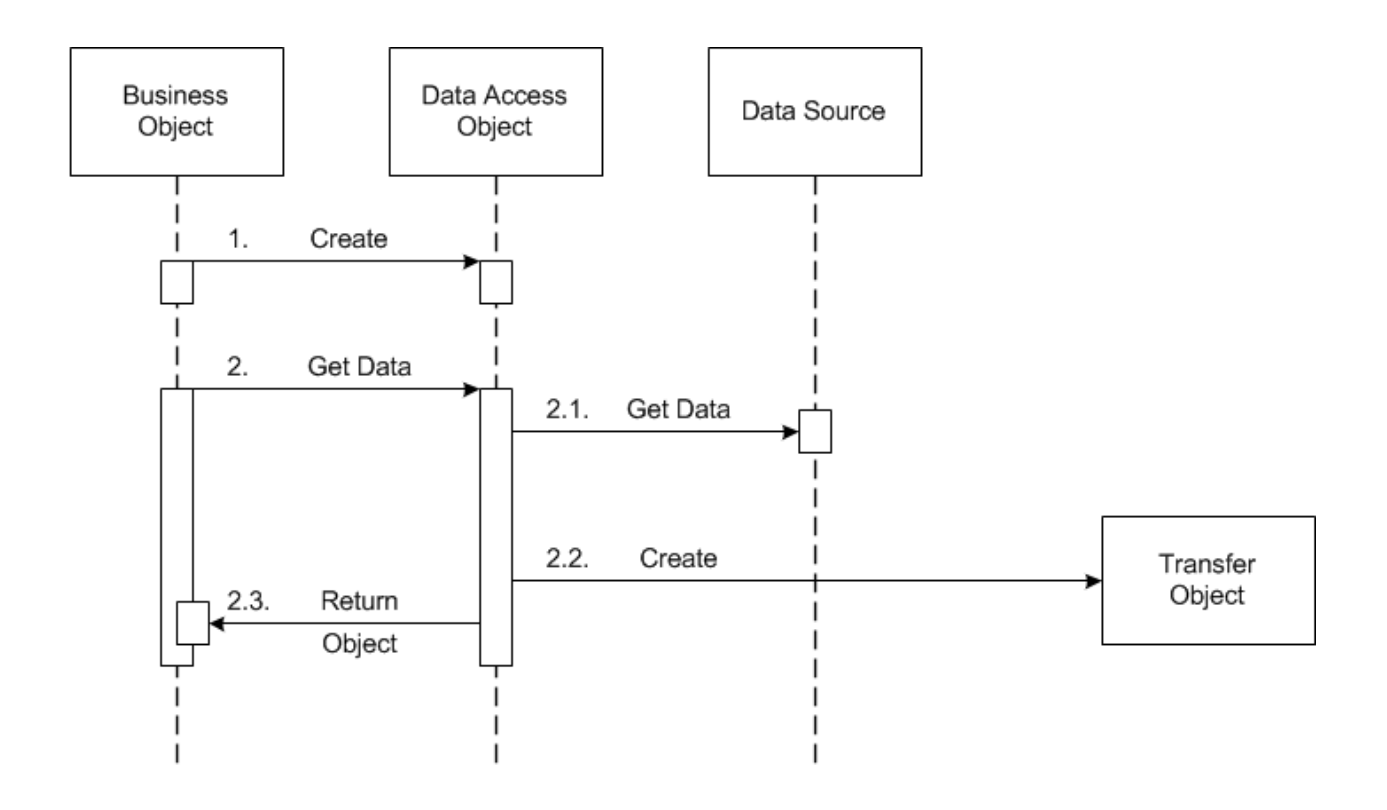

## **3.3. Mappings of Styles**

The following table is a mapping between the elements in the *Component & Connector Client-Server view* shown in section 3.1.1, and the *Modules Uses view* and *Decomposition view* shown in sections 3.2.1 and 3.2.2.

The relationship shown is *is-implemented-by*, i.e. the elements from the C&C view shown at the top of the table are implemented by any selected elements from the Modules views, denoted by and "X" in the corresponding cell.

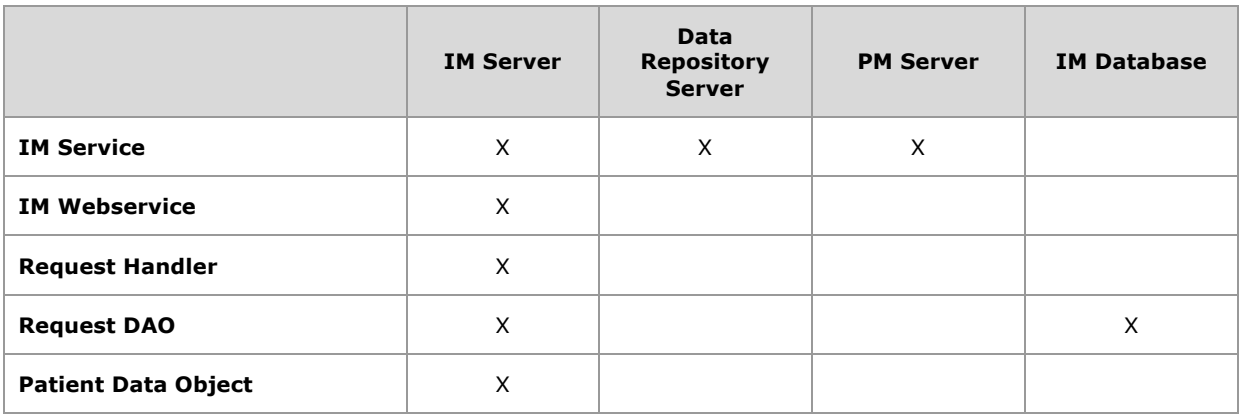

## **4. DATA VIEW**

## **4.1. Selecting the Data Source**

Stored Workplace data is distributed to projects through the existence of independent databases (in SQL Server) or schemas (in Oracle). These will be referred to in the rest of the document as the "**persistent storage location**" or **PSL**. These PSL's are organized so that the data from two metadata representations can be merged to a "Super" data set. While a person is working on a specific project, they will be directed to data in a PSL associated with that project.

In order to support the i2b2 project distribution strategy, the user is enrolled in numerous project recorded within the i2b2 project management cell. The projects available to the user are returned in the web service call to the Project Management cell. The logic of selecting the correct PSL for the project is embodied in the following table.

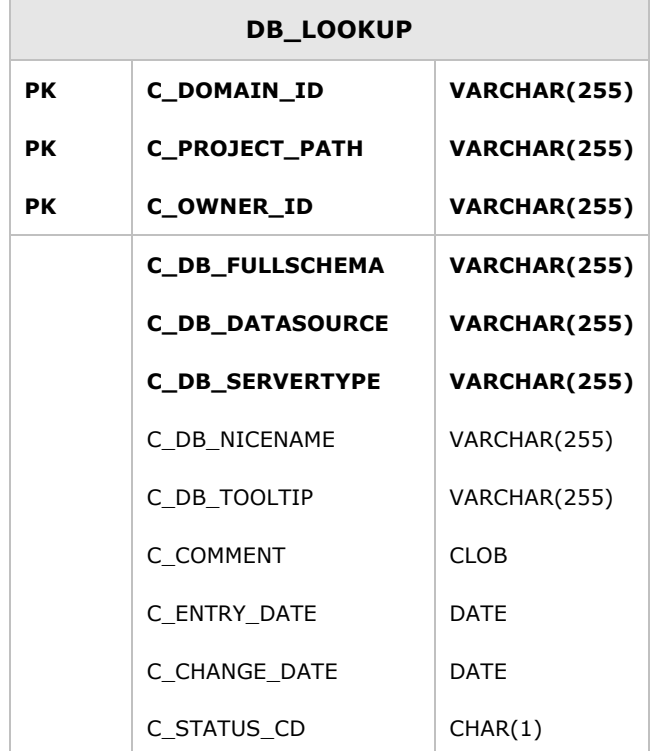

The logic for selecting the PSL is as follows:

1. There are two methods to select the correct PSL, an implicit one, and an explicit one. Both rely only on information available within the i2b2 header.

- a. The implicit one relies upon the data within the <domain> tag, the <username> tag, and the <project\_id> tag.
- b. The explicit one relies upon the data only within the <project\_id> tag. It has the format represented as the following string:

|"DOMAIN" | "PROJECT" \ "sub-project" \ "sub-sub-project"\ | "USER\_ID"|

- *These may not actually match the domain and username that is actually being used (since it is being built by the client), and must be checked when the PM cell is accessed.*
	- 2. The table is meant to provide a series of default locations if ones are not specifically listed. If a project is listed in the *C\_PROJECT\_PATH* column, then that PSL may be used, otherwise a domain source will be used.
	- 3. If a username is listed in the *C\_OWNER\_ID* column, and the project also matches the *PROJECT* ID, the PSL in that row may be used otherwise a project PSL will be used. If the project PSL does not exist, the domain PSL will be used.

For example, only if the *domain \ project \ user id* is an EXACT match to the entries in the database will that PSL be used.

- 4. The project id may have associated sub-projects that will be represented as *project \ sub-project \ sub-sub-project* string. If a sub-project is identified but only the project exists in the table then the project PSL would be used.
- 5. The project may not have an entry in the table and in that case any project (and sub-projects) would be designated the PSL of the domain.
- 6. If a general domain PSL is not available in the table and only a specific project is associated with the domain in the table, then any incoming messages not associated with that project will return an error.
- 7. In the table, the "@" character is used to represent the absence of an entry (rather than a blank or a null).
- 8. In the explicit string and in the <project\_id> an "@" can be used to optionally represent a blank column.

Other columns are specified as follows:

- 9. The column *C\_DB\_FULLSCHEMA* is used to contain the path to a table when the data source is used. Software is written so that the absence of the delimiter (usually a ".") does not need to be explicitly stated.
- 10. The column *C\_DB\_DATASOURCE* is used to contain a short string that represents a data source configured in some other location.
- 11. The column *C\_DB\_SERVERTYPE* can be "ORACLE" or "SQLSERVER".
- 12. The column *C\_DB\_NICENAME* is a string that can be used in the client software to describe a data source.
- 13. The column *C\_DB\_TOOLTIP* contains a longer (hierarchical) representation of the nicename.

To restate, many cells need to access some kind of persistent storage, and these cells will organize their persistent storage so that it is self-contained and can be apportioned in a way consistent with the project-based requirements of i2b2 that are described above. To that end, a table exists in many cells to make the decision of what persistent storage location to which a specific user will be directed, depending on the project and domain to which they are associated.

## **4.2. Schemas within the IM Data Source**

The following schemas provide data used by the IM system:

#### **4.2.1. General Information**

All the tables have the following five technically-oriented or administrative columns, except for the audit table.

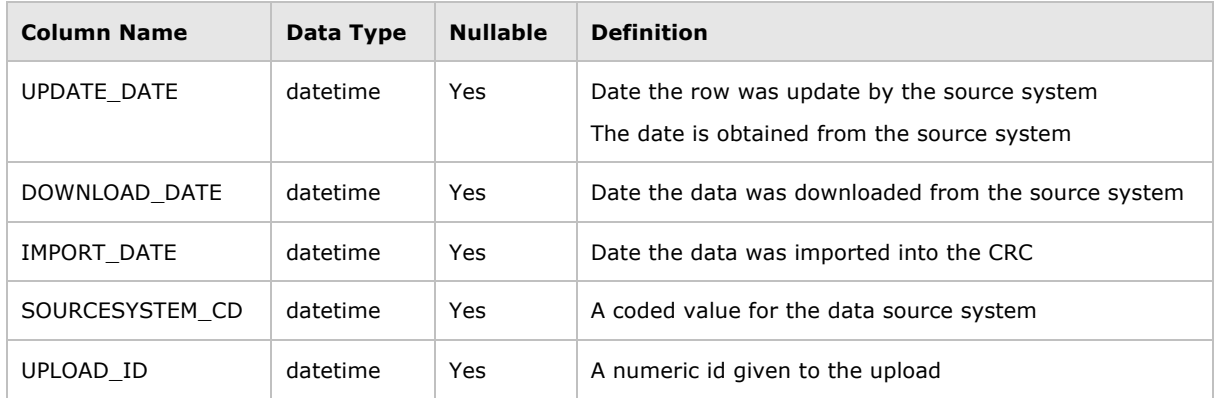

#### **4.2.2. Demographics Table**

The **IM\_MPI\_DEMOGRAPHICS** table contains the demographics data associated with the site id; this information can be populated from EMR systems.

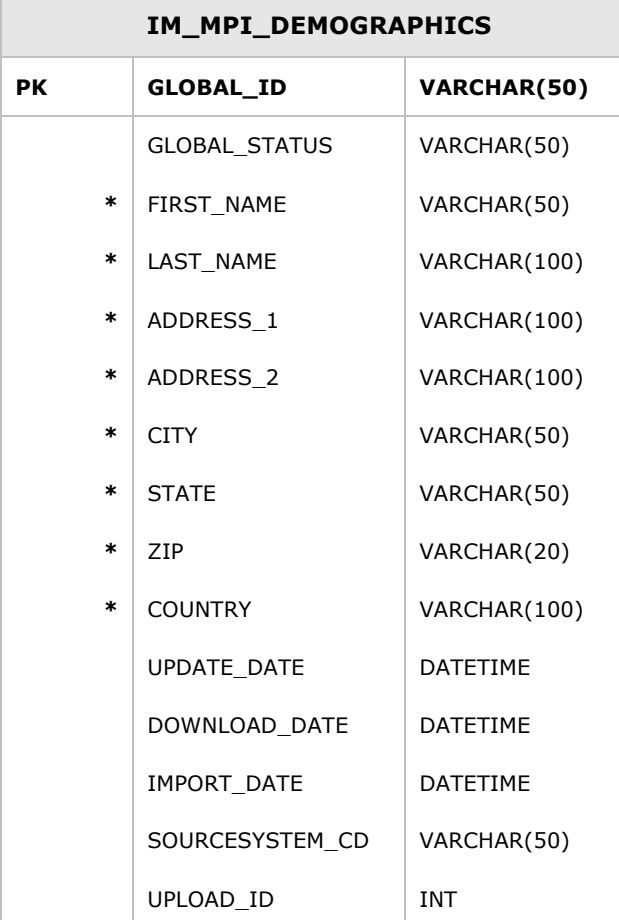

Columns with an **\*** are optional

#### **4.2.3. Mapping Table**

The **IM\_MPI\_MAPPING** table links the global id with the site data. All patient ids in the LCL\_ID column are unencrypted and LCL\_SITE do not end in a '\_E', where '\_E' symbolizes that the site is encrypted. If your UPDATE\_DATE does not include the time than in order to guarantee that either a sequence or IMPORT\_DATE should be added to the primary key.

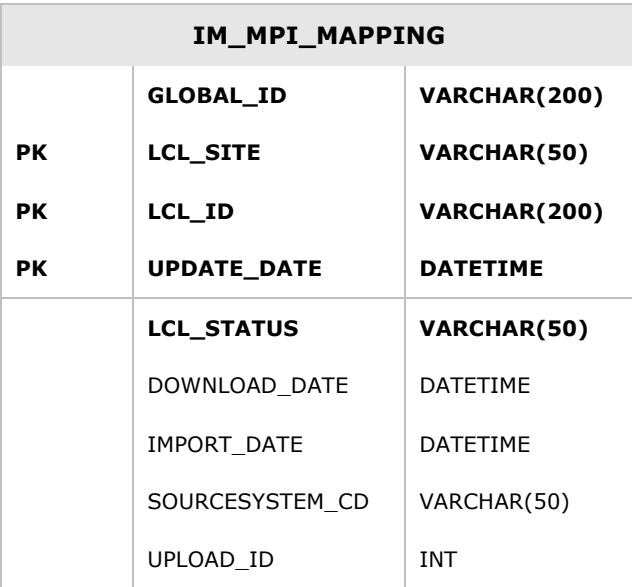

# **4.2.4. Project Sites Table**

The **IM\_PROJECT\_SITES** table links a project with an associated site.

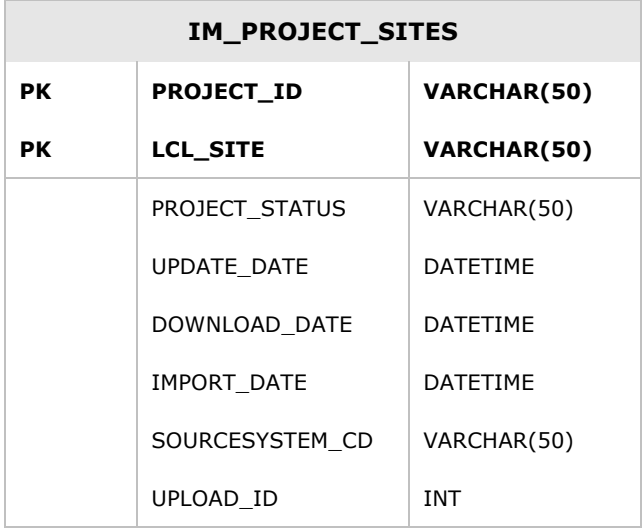

## **4.2.5. Project Patient Table**

The **IM\_PROJECT\_PATIENTS** table links project with site.

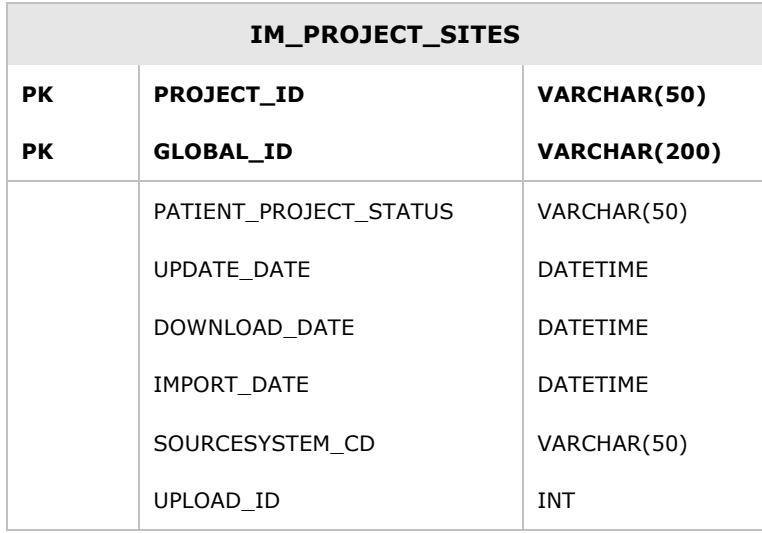

## **4.2.6. Audit Table**

The **AUDIT** table links project with site.

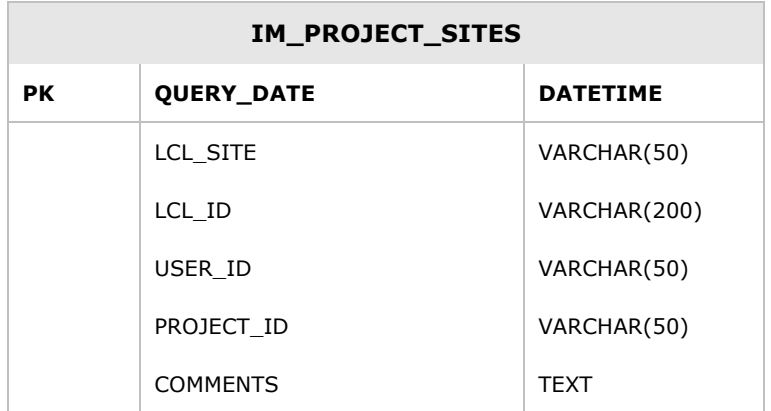

## **5. EMPI VIEW**

## **5.1. Overview**

The IM cell can use a third party EMPI system to get more information on the patient.

## **5.2. EMPI Interface**

Create a new class that extends the EMPI interface located in edu.harvard.i2b2.im.util. Three methods will need to be implemented.

findPerson - this is the public facing method that returns the xml data about the person.

parse – Will extract the patient parameters from the empi service and turn a parameter array

getIds – Will return a list of medical record numbers for that specific patient

The EMPIOpenEMPI.java shows and example of how i2b2 connects to this EMPI service and extracts the data/

## **REFERENCES**

Clements, P., Bachmann, F., Bass, L., Garlan, D., Ivers, J., Little, R., Nord, R. and Stafford, J., *Documenting Software Architectures: Views and Beyond*. (Boston, MA: Addison-Wesley, 2003)

Philippe Kruchten, "Architectural Blueprints – The "4+1" View Model of Software Architecture, *http://www3.software.ibm.com/ibmdl/pub/software/rational/web/whitepapers/2003/Pbk4p1.p df* (*IEEE Software 12 (6)*, November 1996)

"Object Management Group UML 2.0 Specification", *http://www.omg.org/technology/documents/formal/uml.htm* (Object Management Group)

i2b2 (Informatics for Integrating Biology and the Bedside) *https://www.i2b2.og/resrcs/hive.html*